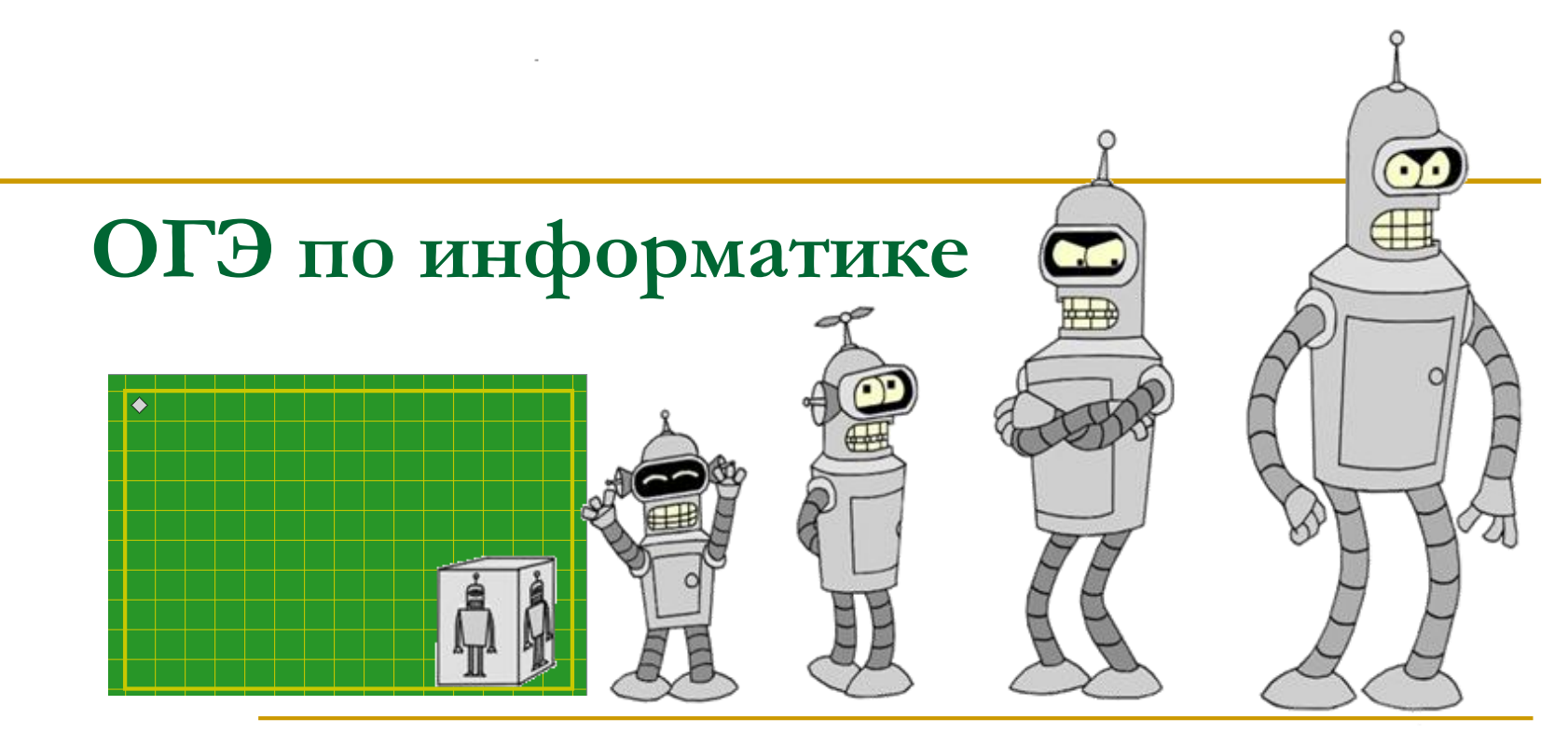

#### **Решение заданий ОГЭ 15.1 и 15.2 по теме «Алгоритмы и программирование»**

Теплякова Елена Вячеславовна, преподаватель информатики ТюмПКУ, заместитель председателя экспертной комиссии ОГЭ

#### **Задание ОГЭ №15 (15.1 или 15.2)**

Спецификация КИМ / Кодификатор ОГЭ:

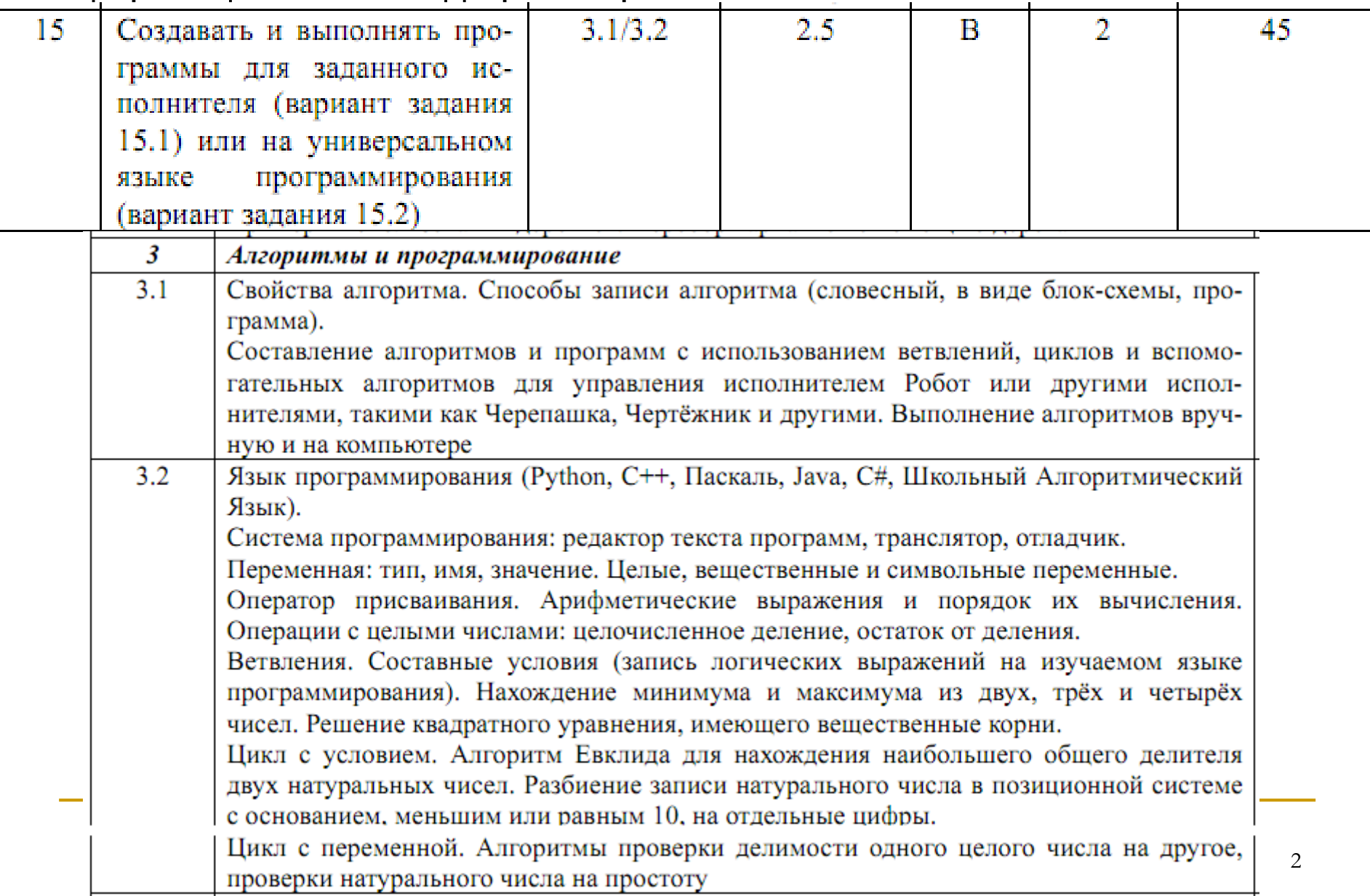

### **15.2. Разработка программы на ЯП**

Задание 15.2 проверяет умения, связанные с созданием простейших программ на универсальном ЯП, содержащих цикл и ветвление внутри цикла, на одном из языков программирования.

Правильная программа должна состоять из следующих этапов:

- 1. Ввод данных.
- 2. Вычисление ответа.

3. Вывод ответа.

- **2 балла**  выдаёт верный ответ на всех тестах.
- **1 балл**  неверный ответ на одном тесте.
- **0 баллов**  неверных ответов больше одного.

15.2. Шаблон программы 1 Pascal Python  $n = int(input))$ Program N15\_1; for  $i$  in range $(n)$ : var n, a, i, res: integer;  $a = int(input))$ **Begin**  $read(n);$ if<условие>: for  $i=1$  to n do <действие> begin  $read(a);$ print(res) if<условие> then <действие> end;

. . .

15.2. Шаблон программы 2 Pascal Python  $a = int(input))$ Program N15\_2; while  $a \lt 0$  : var a, res: integer; **Begin** if<условие>:  $readIn(a);$ <действие> while  $a \leq 0$  do  $a = int(input))$ begin if<условие> then print(res) <действие>  $readIn(a);$ end;

writeln(res) Fnd

. . .

Напишите программу, которая B последовательности натуральных чисел определяет минимальное число, оканчивающееся на 4.

Пример работы программы:

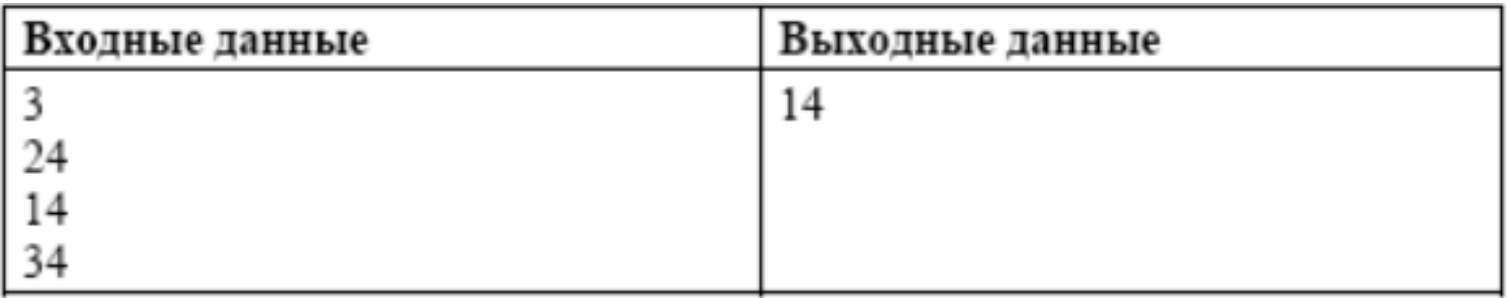

End.

```
Program N1; 
 var n, a, i, min: integer; 
Begin 
  readln(n); 
  min:=30000; 
 for i:=1 to n do 
  begin 
    readln(a); 
    if (a<min) and (a mod10 = 4)
    then min:=a;end; 
  writeln(min);
```
 $n = int(input))$  $m = 30000$ for i in range(n):  $a = int(input))$ if  $(a < m)$  and  $(a\%10 == 4)$ :  $m = a$ print(m)

7

Напишите программу, которая B последовательности целых чисел определяет количество чисел, кратных 5 или 9. Количество **ВВЕДЁННЫХ** чисел неизвестно, последовательность чисел заканчивается числом 0 (0 - признак окончания ввода, не входит в последовательность).

Пример работы программы:

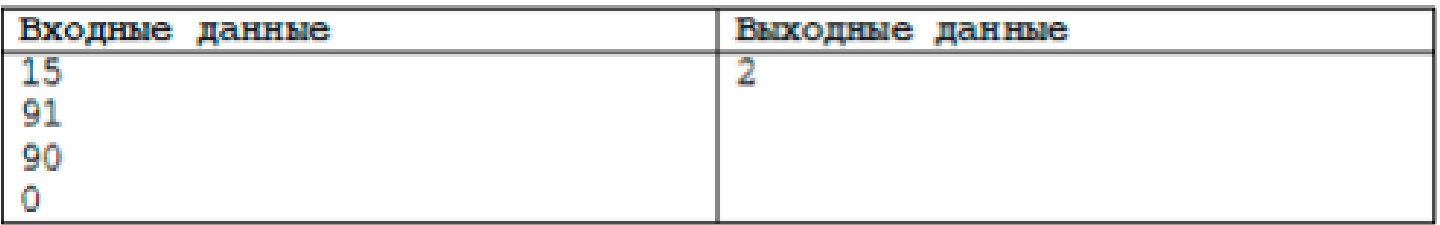

```
Program N2; 
 var a, k: integer; 
Begin 
  readln(a); 
  k:=0;
  while a <> 0 do
  begin 
    if (a mod 5 = 0) or (a mod 9 = 0)
    then k:=k+1;
    readln(a); 
  end; 
 writeln(k);
End.
                                         a = int(input))k = 0while a = 0:
                                            if (a\%5 == 0) or (a\%9 == 0):
                                                  k = k + 1a = int(input))print(k)
                                                                    9
```
Напишите программу, которая в последовательности натуральных чисел находит среднее арифметическое чисел, кратных 8, или сообщает, что таких чисел нет (выводит «NO»). Значение выводить с точностью до десятых.

Пример работы программы:

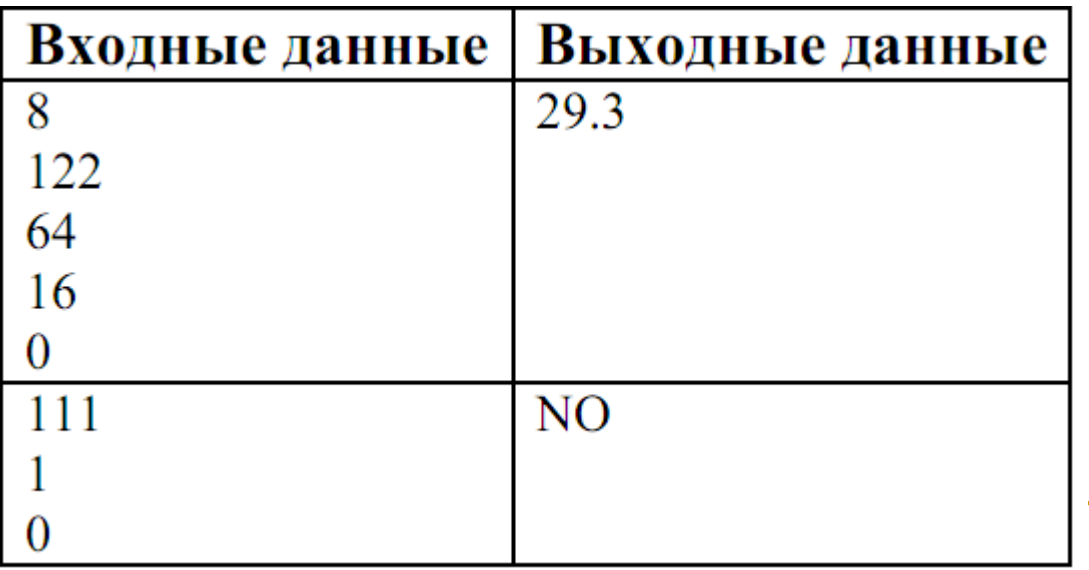

- Program N3; var a, k, s: integer; Begin readln(a);  $k:=0$ ; s:=0; while a < > 0 do begin if (a mod  $8 = 0$ ) then begin  $k:=k+1$ ; s:=s+a; end; readln(a); end; if k>0 then writeln(s/k:4:1) else writeln('NO'); End.
- $a = int(input))$  $k = 0$  $s = 0$ while  $a := 0$ : if (a  $% 8 == 0$ ):  $k = k + 1$  $s = s + a$  $a = int(input))$ if  $k > 0$ : print('%.1f' %  $(s / k)$ ) else: **print('NO')** 11

### **15.1 Комплект учебных миров КуМир**

Систему программирования КУМИР можно скачать по адресу: <https://www.niisi.ru/kumir/dl.htm>

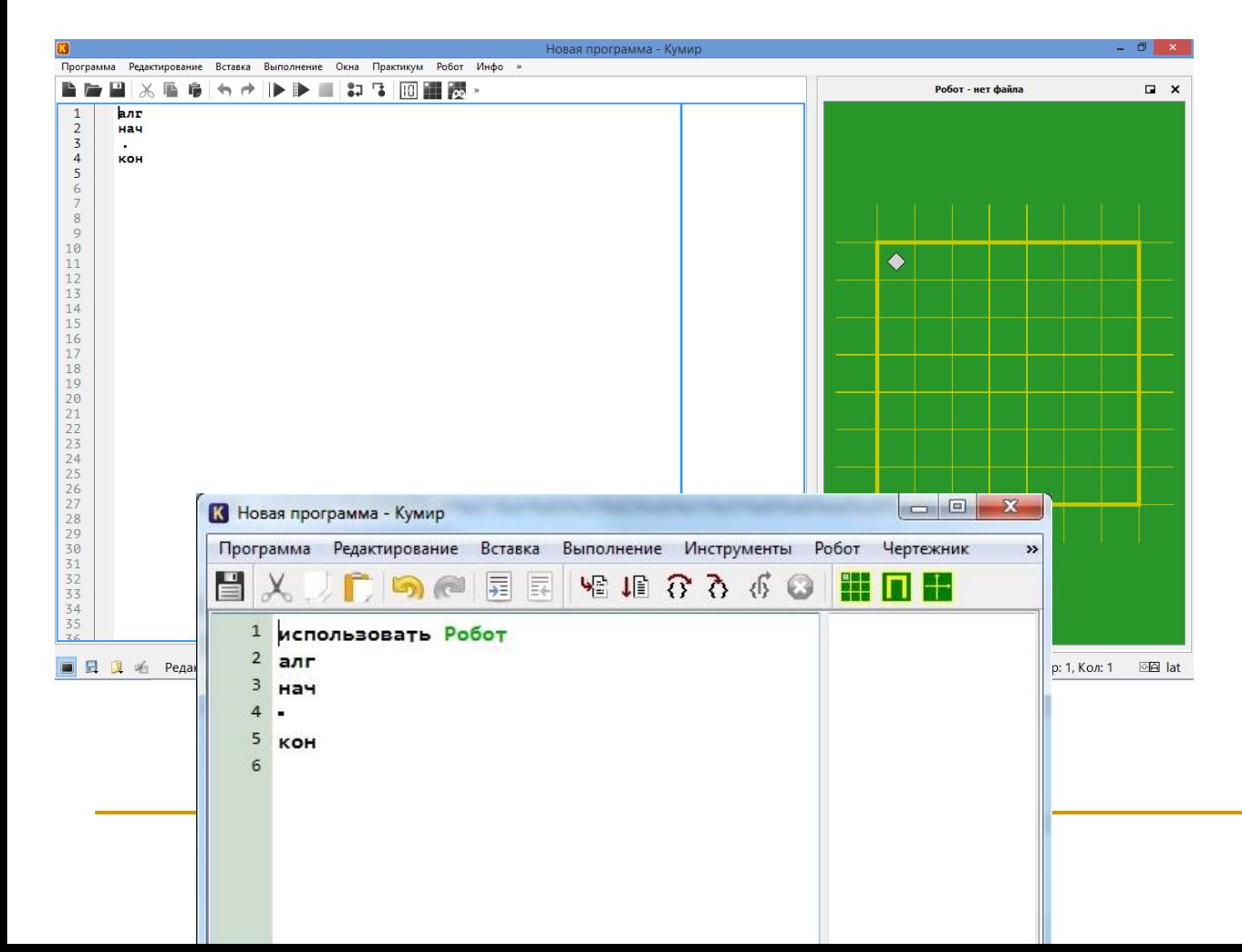

Кузнечик Рисователь Черепаха Водолей Чертежник **Робот**

…

Практикум ->Загрузить курс -> kumir2 / courses / practicum.kurs

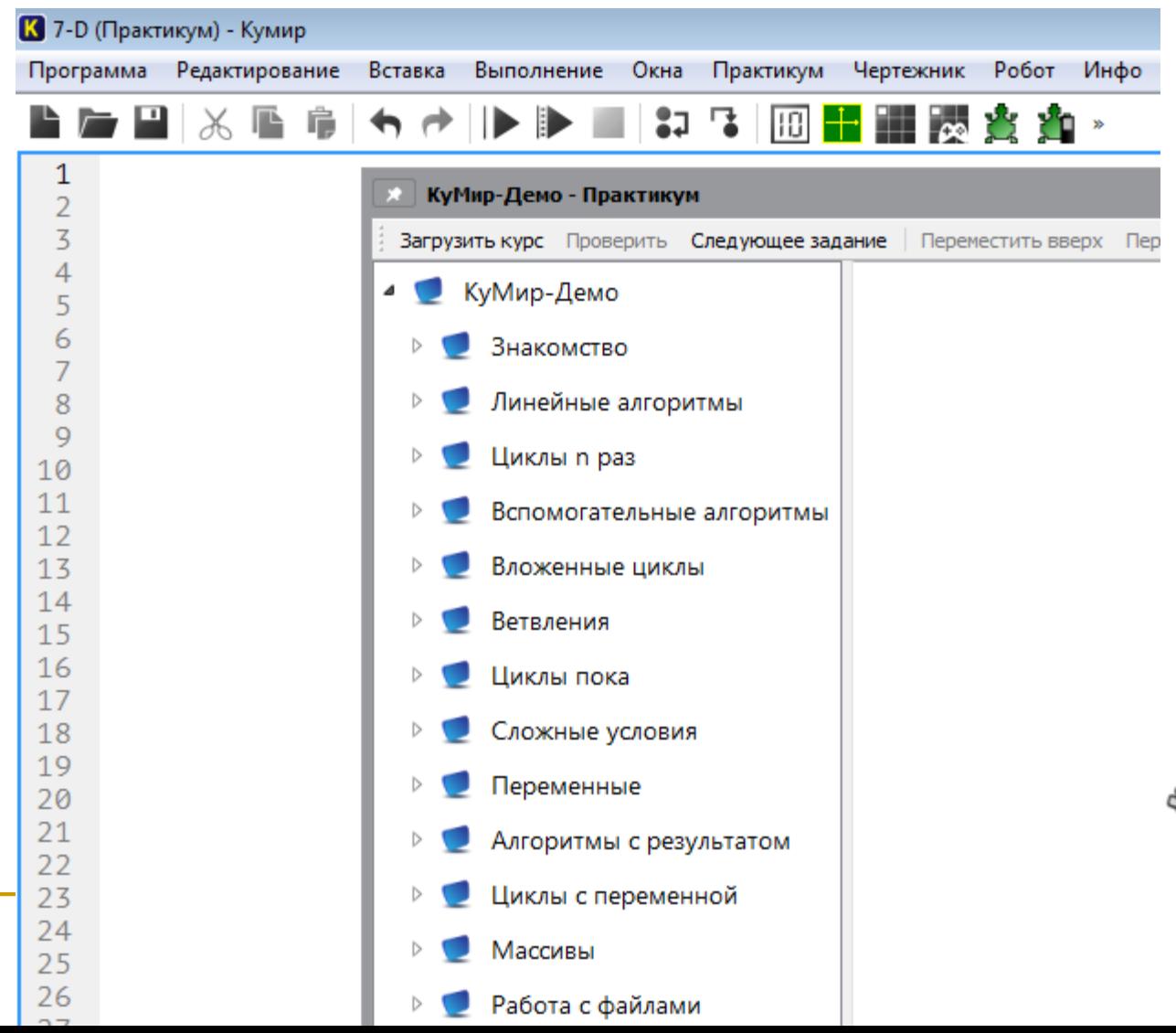

Практикум для подготовки к ОГЭ можно скачать по адресу: <https://kpolyakov.spb.ru/download/robot9oge.zip>

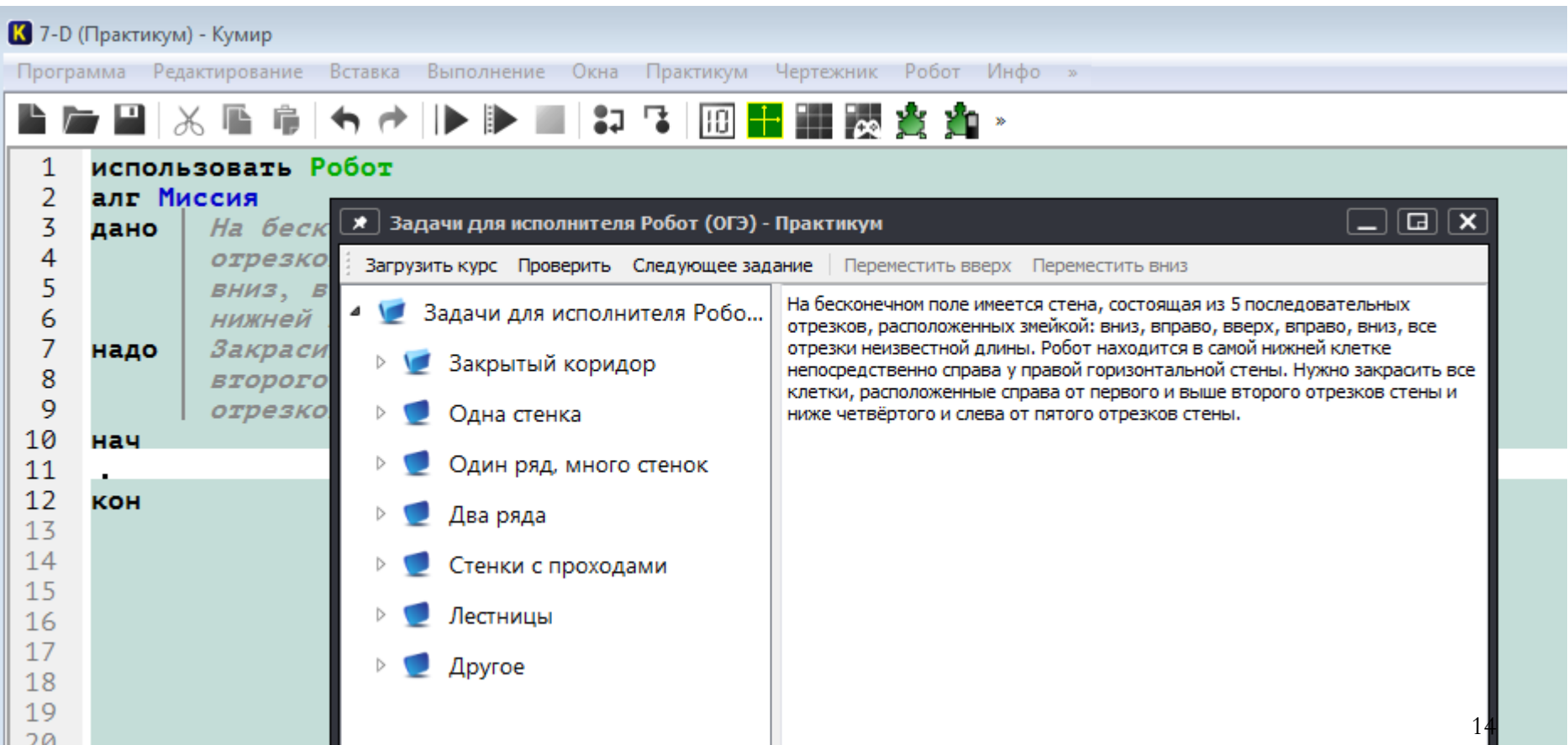

#### Запустив среду Кумир в меню *Робот* выбираем пункт *Новая обстановка* **15.1. КуМир. Исполнитель Робот**

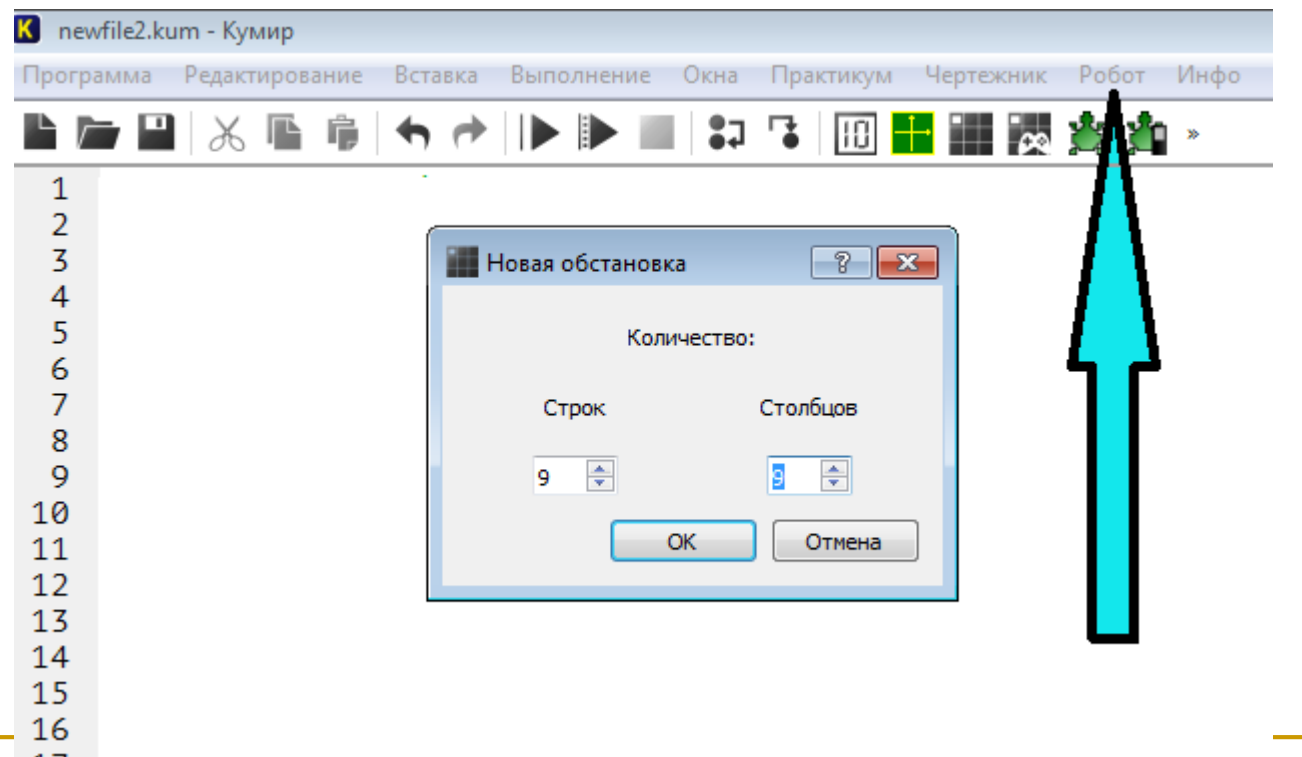

Откроется окно с синим фоном. Это и есть **стартовая обстановка Робота**. И мы ее можем изменить.

По-умолчанию, размер окна 9 на 9 клеток. Лучше размеры поля увеличить. Выбрать, например 20 на 20.

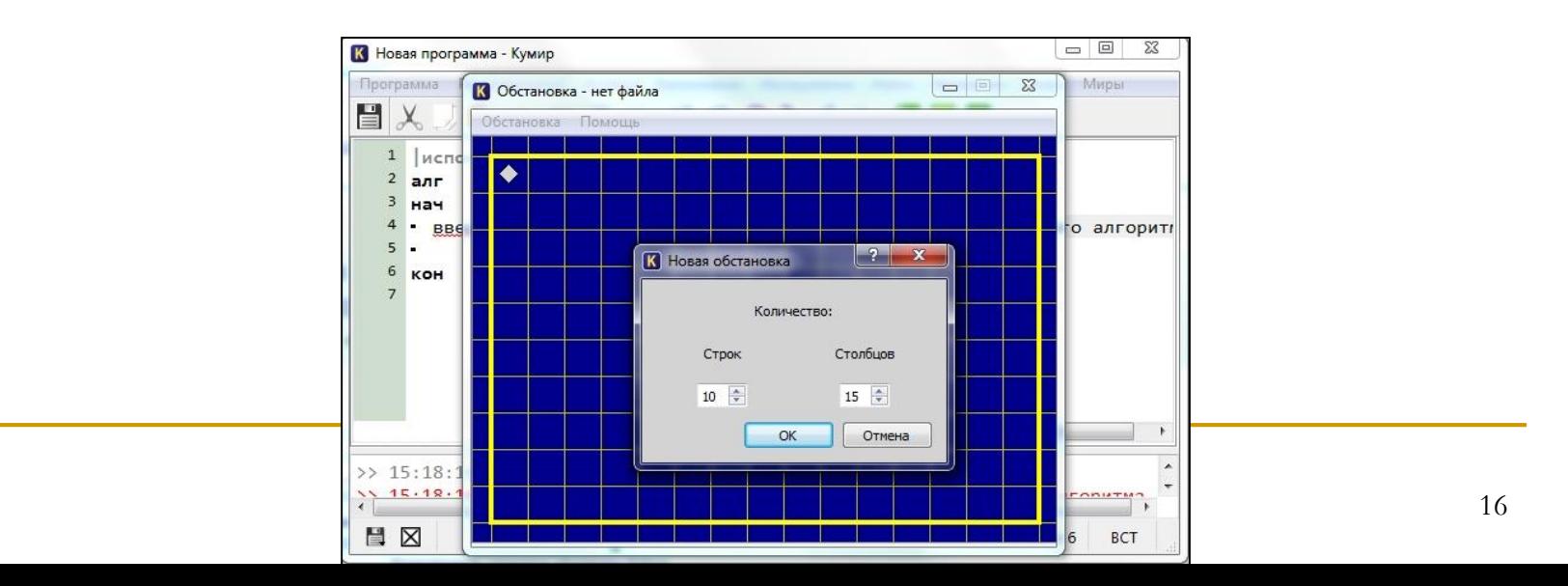

- Чтобы переместить Робота в новую позицию, щелкаем по нему левой кнопкой мыши и не отпуская ее тащим Робота в нужное место.
- Чтобы добавить/удалить стену, щелкаем левой кнопкой мыши по границе клетки.
- Чтобы закрасить/очистить клетку, щелкаем по ней левой кнопкой мыши
- Чтобы добавить или убрать точку в клетку щелкаем по клетке, удерживая клавишу *Ctrl*

Для того чтобы сохранить *Обстановка* - *Сохранить*.

Находим сохраненную ранее обстановку и загружаем ее. После этого убедимся, что загрузили правильную стартовую обстановку, щелкнув по кнопке *Показать окно Робота*

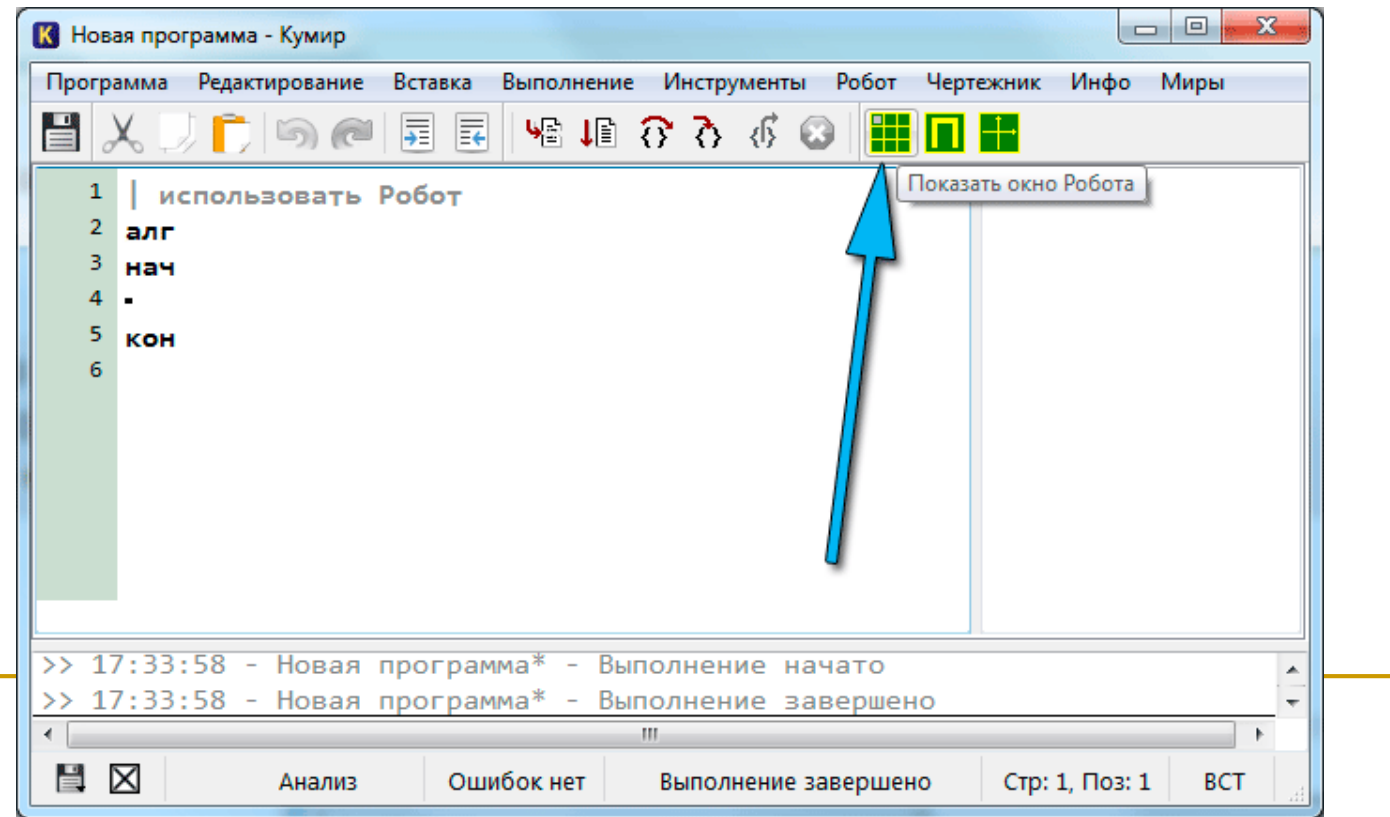

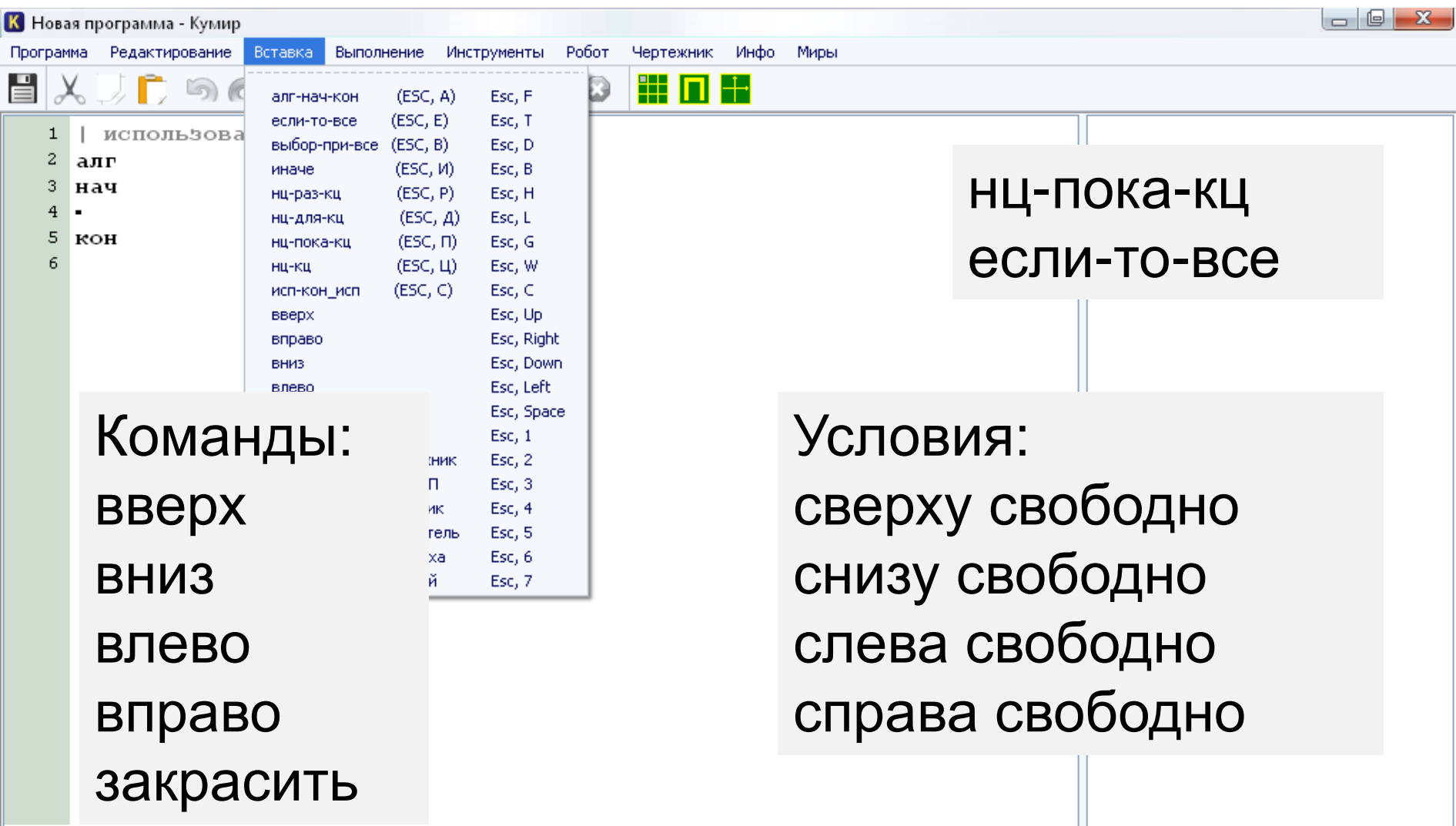

В одном условии можно использовать применяя логические связки и, или, не если (справа свободно) и (не снизу св вправо

все

Для повторения последовательности «пока», имеющий следующий вид: нц пока условие

последовательность команд

кц

κц

Например, для движения вправо, пока следующий алгоритм: нц пока справа свободно

#### вправо

#### Выполните задание.

На бесконечном поле есть горизонта конец горизонтальной стены соедин стены. Длины стен неизвестны. В к точное место прохода и его ширина и расположенной непосредственно под конца.

На рисунке указан один из возможных (Робот обозначен буквой «Р»).

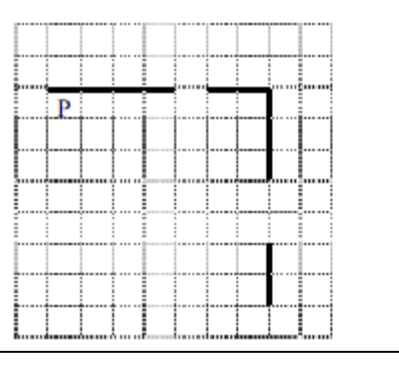

Напишите для Робота алгоритм, закрашивающий все клетки, расположенные непосредственно ниже горизонтальной стены и левее вертикальной стены, кроме клетки, в которой находится Робот перед выполнением программы. Проходы должны остаться незакрашенными. Робот должен закрасить только клетки, удовлетворяющие данному условию. Например, для приведённого выше рисунка Робот должен закрасить следующие клетки (см. рисунок).

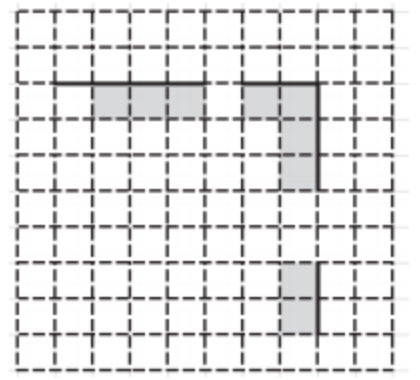

При исполнении алгоритма Робот не должен разрушиться, выполнение алгоритма должно завершиться. Конечное расположение Робота может быть произвольным.

Алгоритм должен решать задачу для любого допустимого расположения стен и любого расположения и размера проходов внутри стен.

Алгоритм может быть выполнен в среде формального исполнителя или записан в текстовом редакторе.

Сохраните алгоритм в файле. Название файла и каталог для сохранения Вам сообщат организаторы экзамена.

Робот действует на бесконечном поле. Длины стен и проходов неизвестны!

#### $15.1$

Исполнитель Робот умеет на плоскости, разбитой на кл может стоять стена, через кот У Робота есть левять команд. Четыре из них управляют пер

#### вверх

При выполнении любой из з соответственно: вверх  $\dagger$ , вн команду передвижения сквоз Также у Робота есть команда клетка, в которой Робот нахо

Ещё четыре команды - эт проверяют, свободен ли пут направлений:

сверху свободно снизу своб

Эти команды можно испол следующий вид: если условие то последовательность команд все Здесь условие - одна из коман Последовательность коман приказов.

Например, для передвижения и закрашивания клетки можн если справа свободно то вправо закрасить BCe

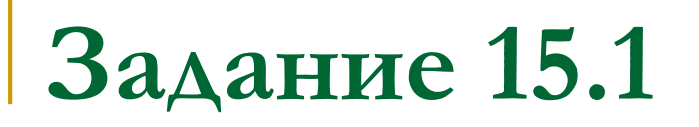

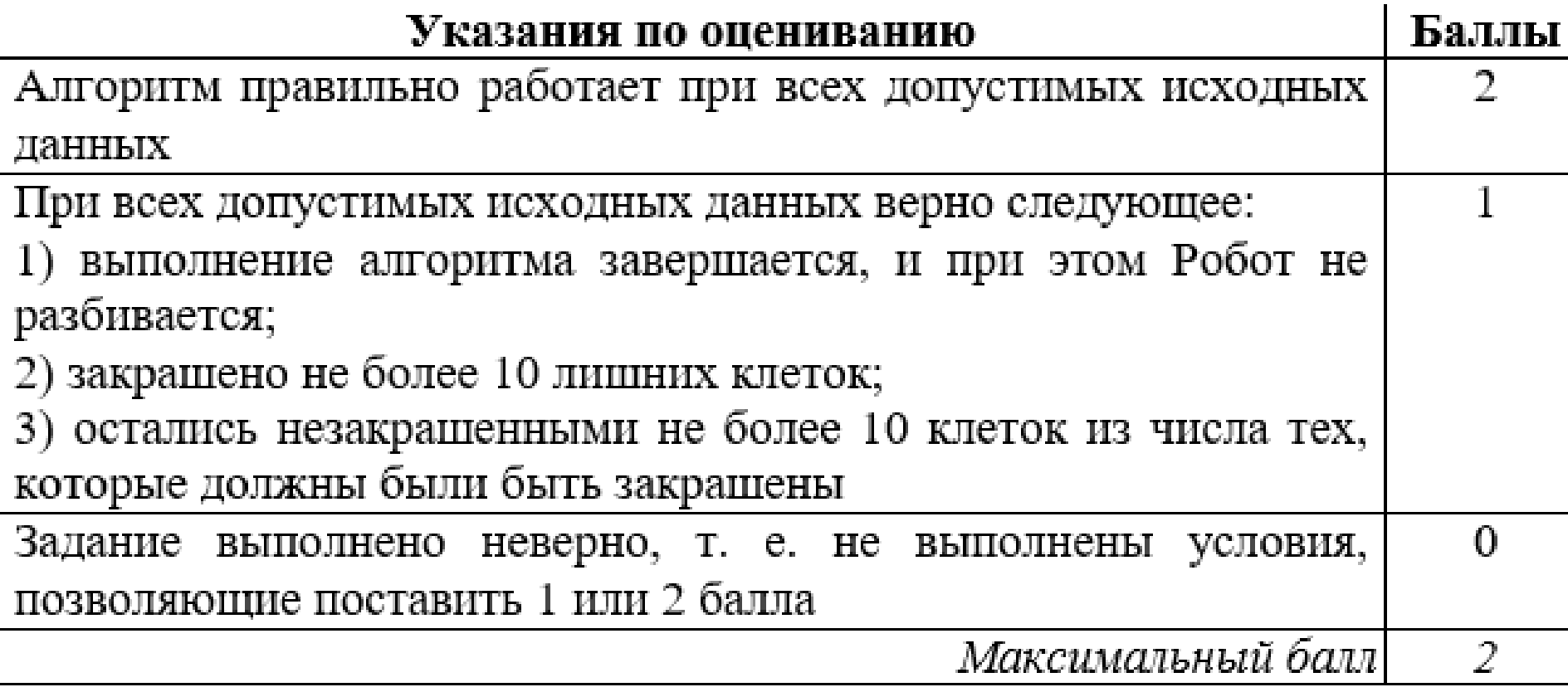

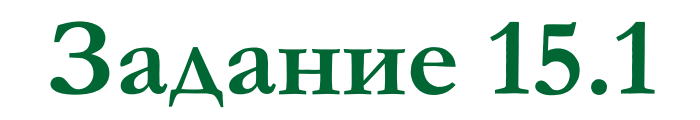

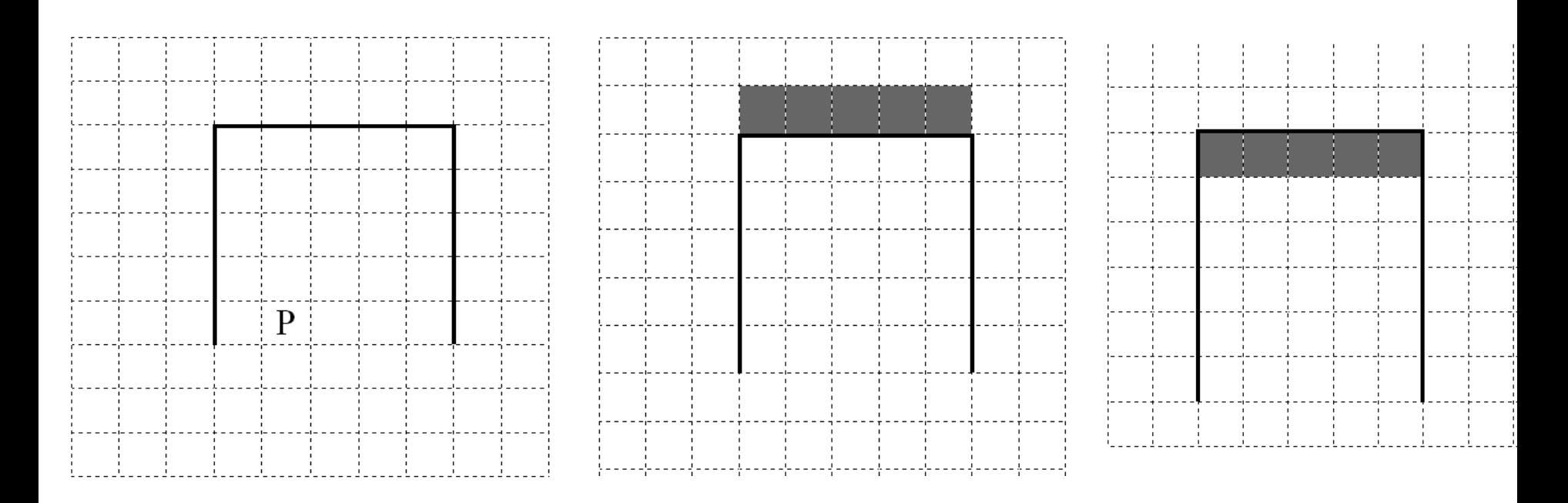

### Оценка 0 баллов:

- требуемые клетки не закрашены.

- использовать Робот
- ž, **SMIT**
- B нач
- вправо
- закрасить
- вправо
- вправо
- вправо œ.
- ۹ закрасить
- 10 • вправо
- 11. • закрасить
- $12 Bnp$ aso
- 13 вакрасить
- 14 **.** BBeDX
- 15 закрасить
- $16 -$  BBepx
- 17  $-$  BBeDX
- 18  $Beepx$
- 
- закрасить

21 закрасить 22 **BBepx** 

• закрасить

20 BBepx

23

24

25. l a 26

27

- 
- 
- 

l- ssepx

кон

- 
- 
- 
- 
- 
- 
- 
- 
- 
- 
- 
- 
- 
- 
- 
- 
- 
- 
- 
- 
- 
- 
- 
- 
- 
- 
- 
- 
- 

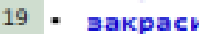

19

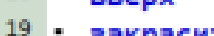

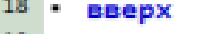

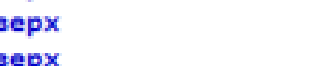

Оценка 0 баллов:

-работает только при каких-то

конкретных размерах коридора.

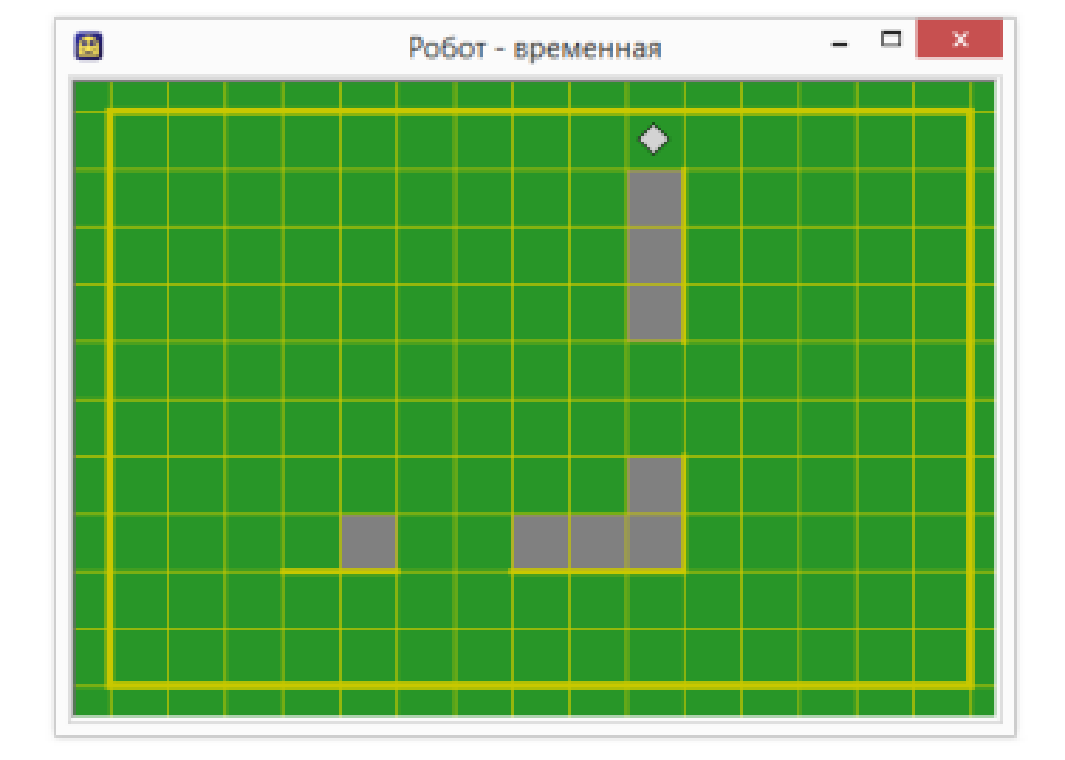

использовать Робот

#### алг

нач

- . вправо
- нц пока не снизу свободно
- . . закрасить
- в вправо
- . кц
- нц пока снизу свободно
- в вправо

. кц

- нц пока справа свободно
- закрасить
- . вправо
- . кц
- нц пока не справа свободно
- закрасить
- . вверх
- кц
- нц пока справа свободно
- вверх
- . кц
- нц пока не справа свободно
- . закрасить
- вверх
- . кц
- KOH

#### Оценка 1 балл:

- закрашено не более 10 лишних клеток;
- остались незакрашенными не более 10 клеток, из числа тех, которые должны быть закрашены.

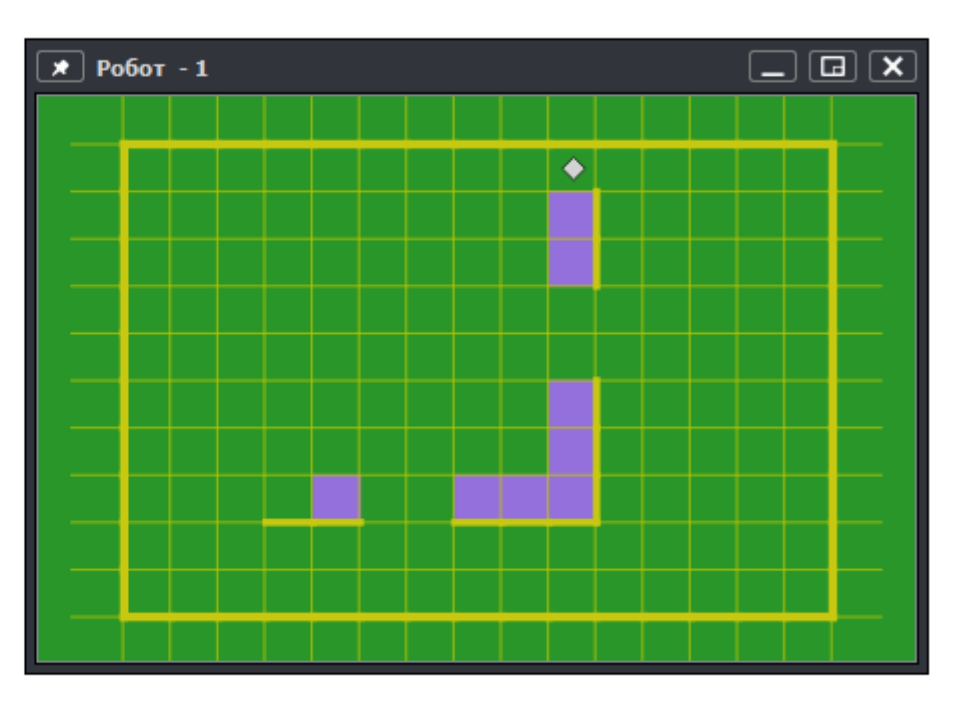

#### использовать Робот

алг

нач

- вправо
- нц пока не снизу свободно
- . . закрасить
- в вправо

. кц

нц пока снизу свободно

в вправо

. кц

- нц пока справа свободно
- . . закрасить
- . вправо

. кц

- нц пока не справа свободно
- . . закрасить
- вверх
- . кщ
- нц пока справа свободно
- вверх
- кц
- нц пока сверху свободно
- . закрасить
- . вверх

. кц

кон

Оценка 0 баллов:

<del>-в последнем цикле робот идёт до</del> внешней стены.

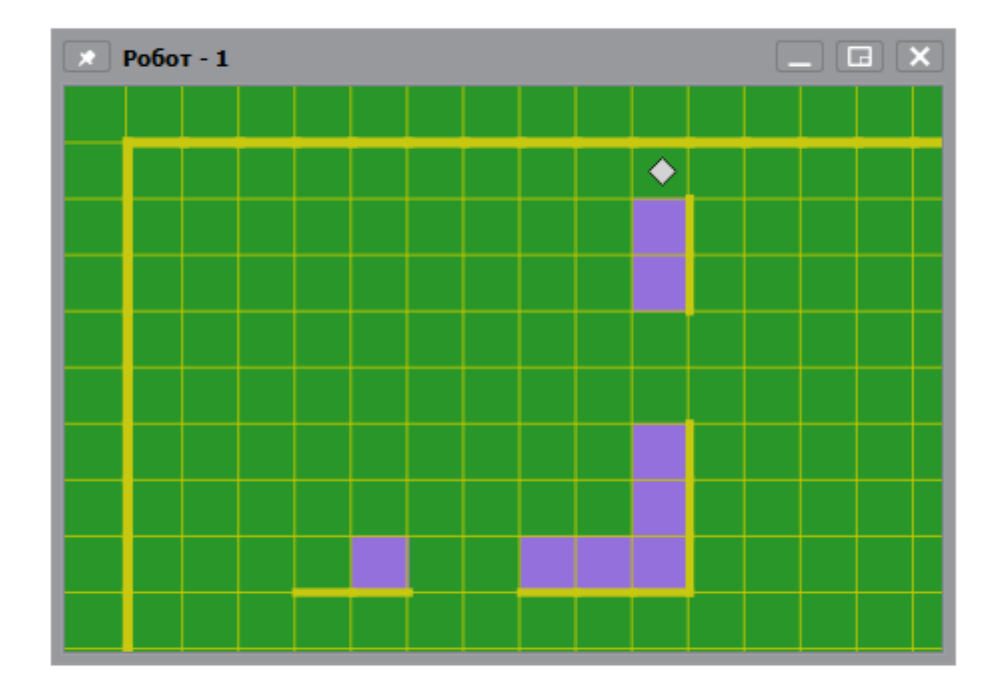

#### Вариант 1 No1

НЦ ПОКА СЛЕВА СТЕНА ЗАКРАСИТЬ ВНИЦ KЦ ЗАКРАСИТЬ ВЛЕВО НЦ ПОКА СВЕРХУ СТЕНА ЗАКРАСИТЬ ВЛЕВО KЦ

 $\overline{\mathbf{C}}$ 

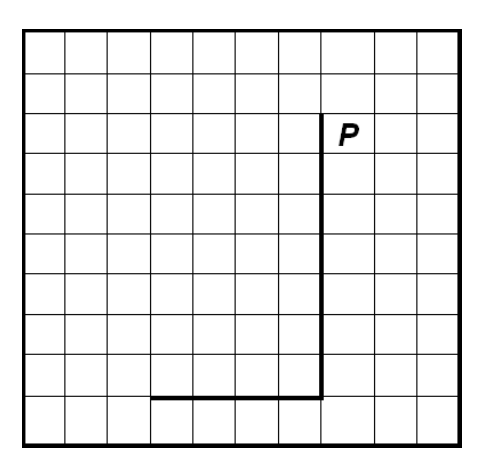

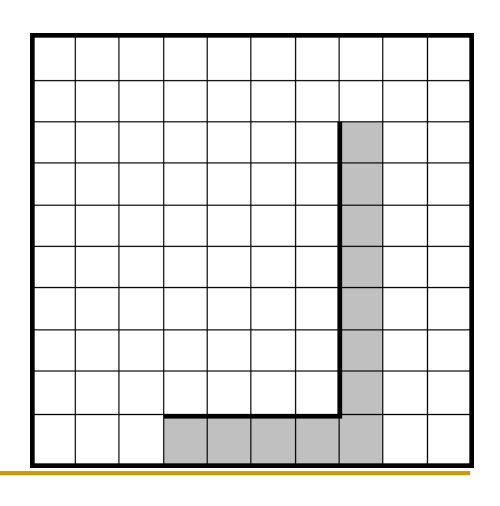

#### Вариант 2  $N<sub>2</sub>$

 $2\Lambda$ 

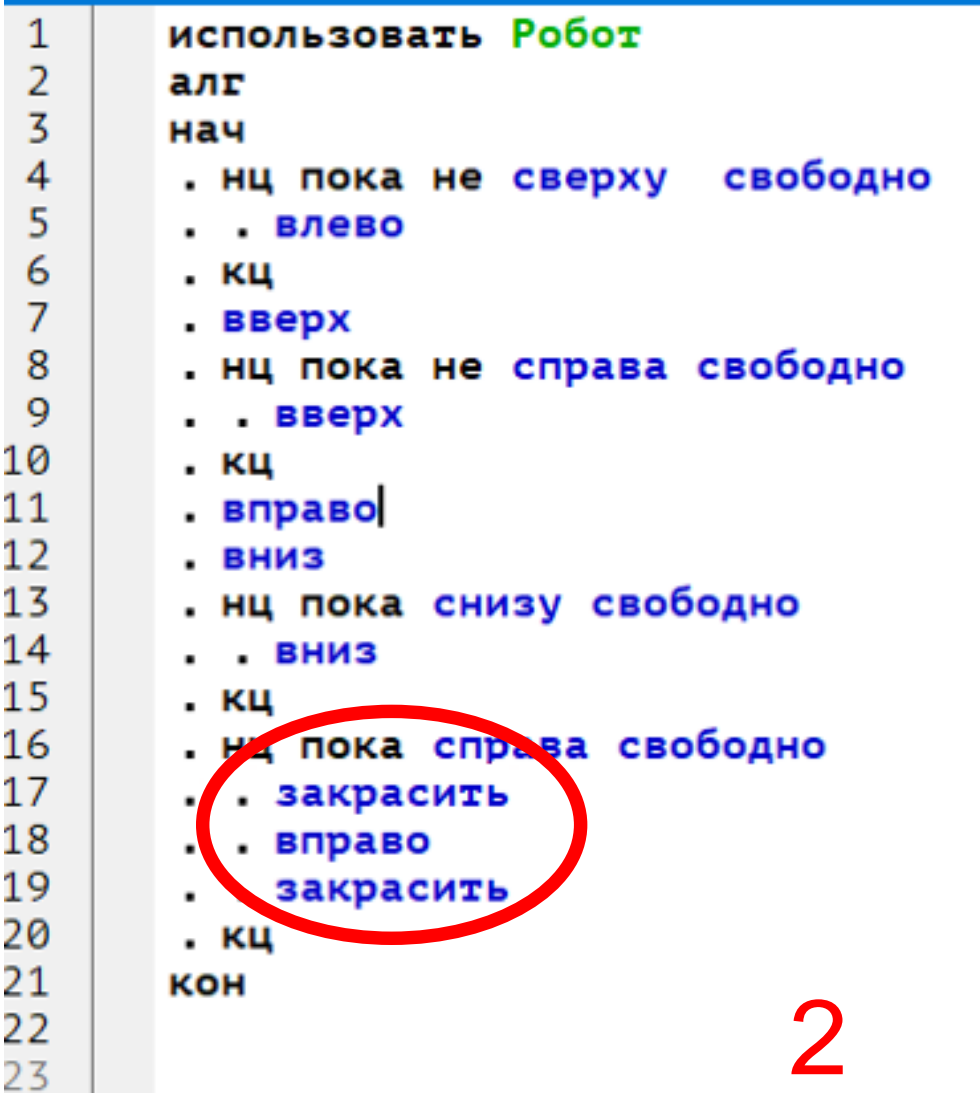

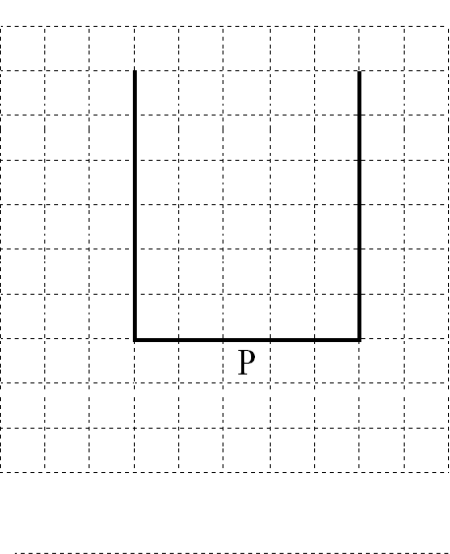

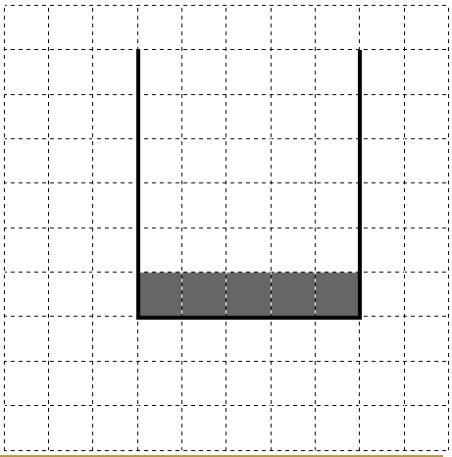

# Вариант 2<br>No3

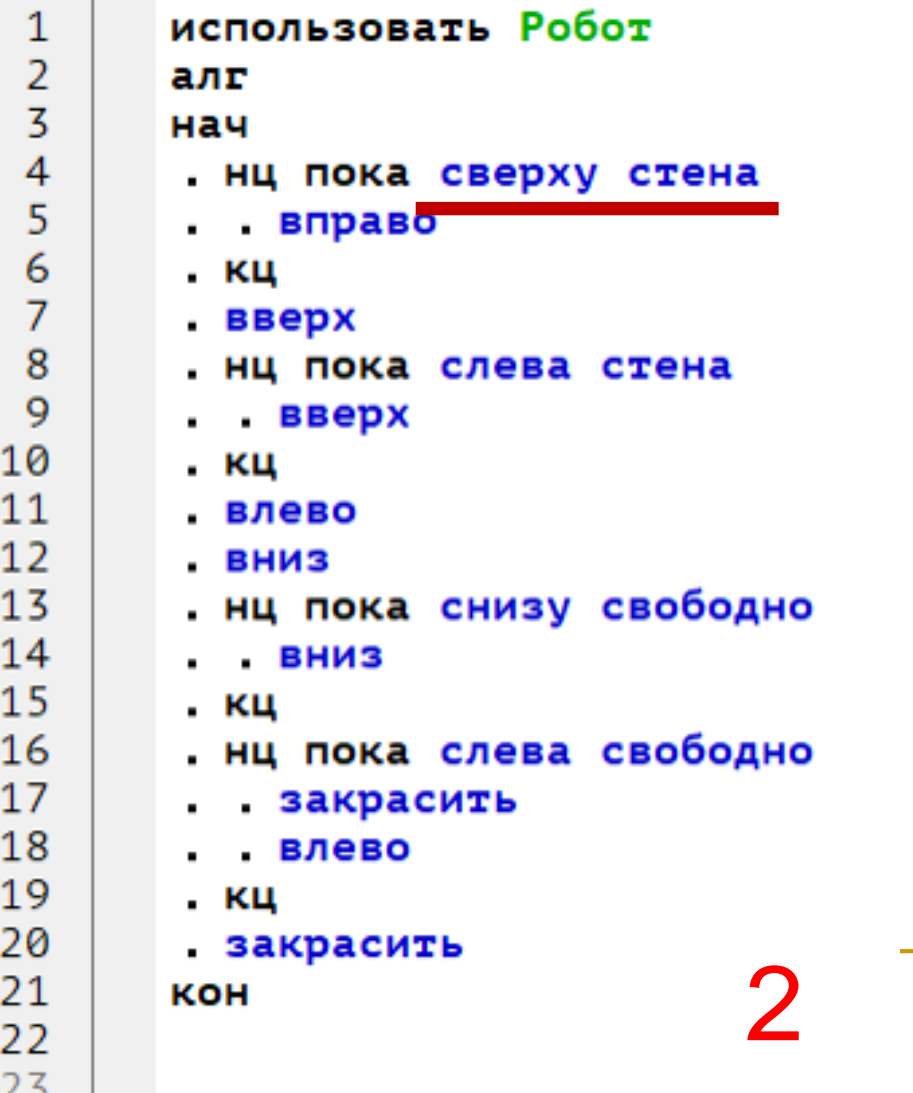

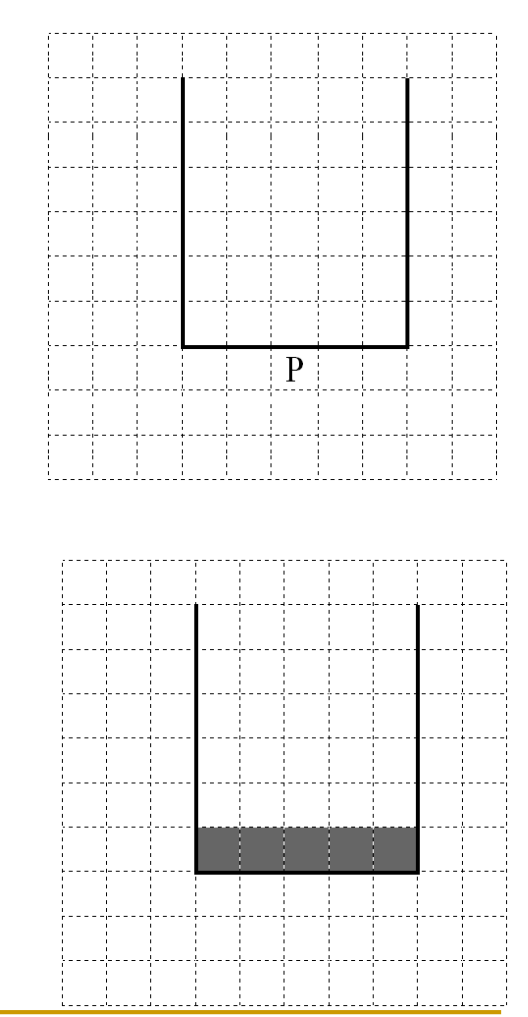

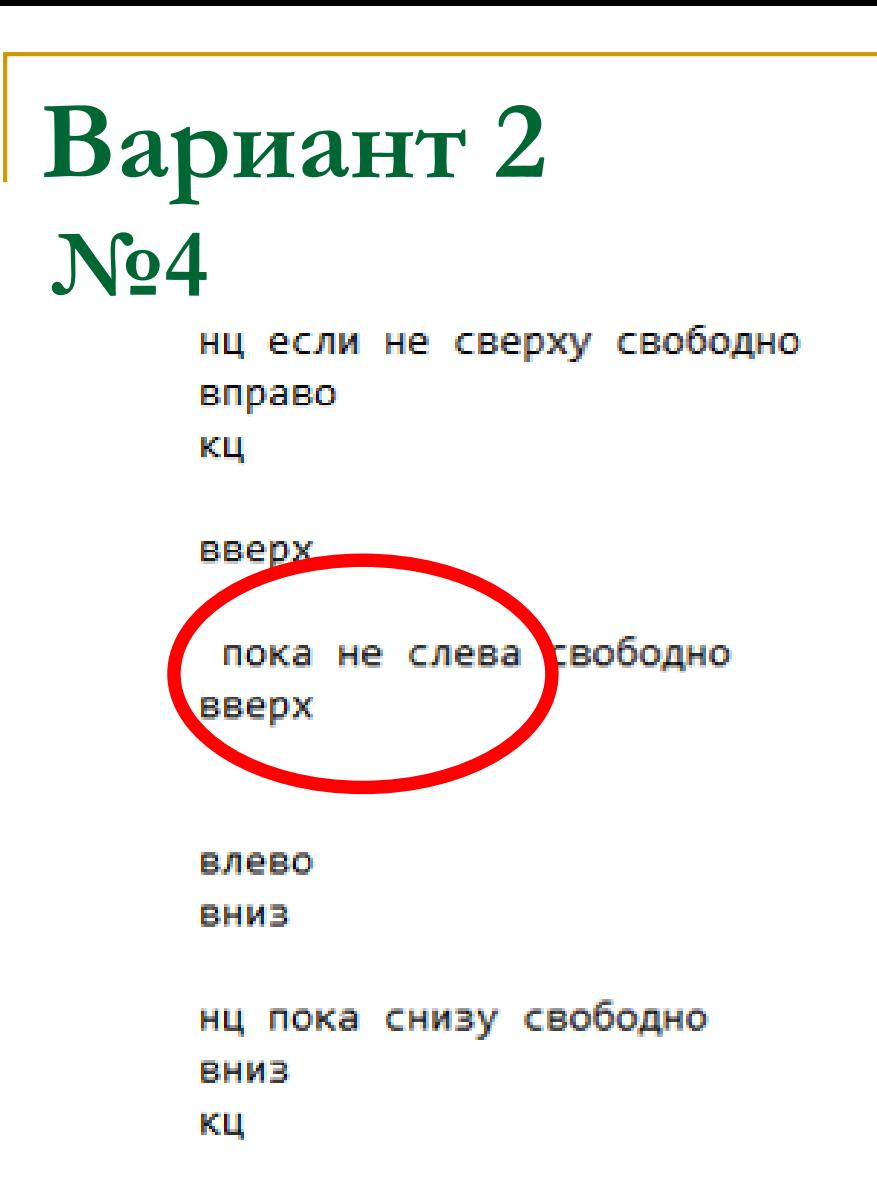

```
нц пока не слева свободно
закрасить
влево
KЩ
```
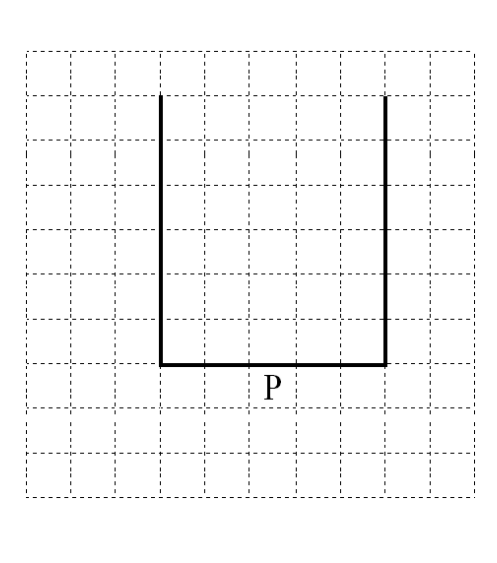

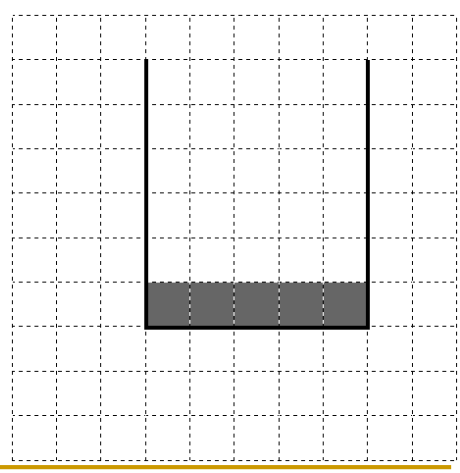

#### Вариант 3 No<sub>5</sub>

Закрасить

пока

Слево не свободно и сверху свободно

Вперед

конец

Пока справо свободно

Вправо

конец

Пока справо не свободно

Вниз

Если справо не свободно

Закрасить

Конец.

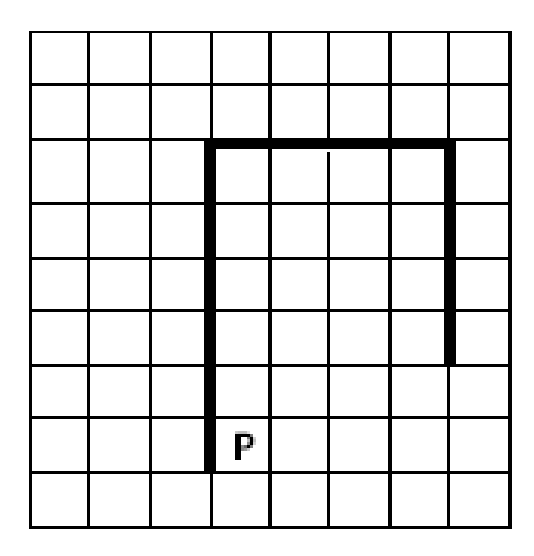

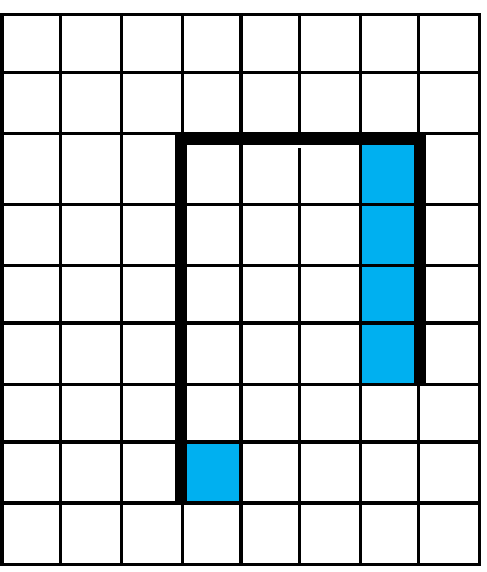

#### Вариант 3  $N<sub>26</sub>$

Закрасить

нц пока сверху свободно вверх

КЦ

нц пока справа свободно вправо

КЦ

закрасить

нц пока не справа свободно вниззакрасить KЩ все

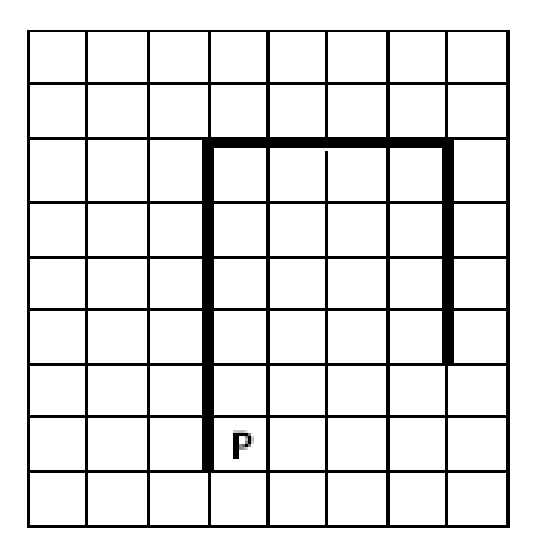

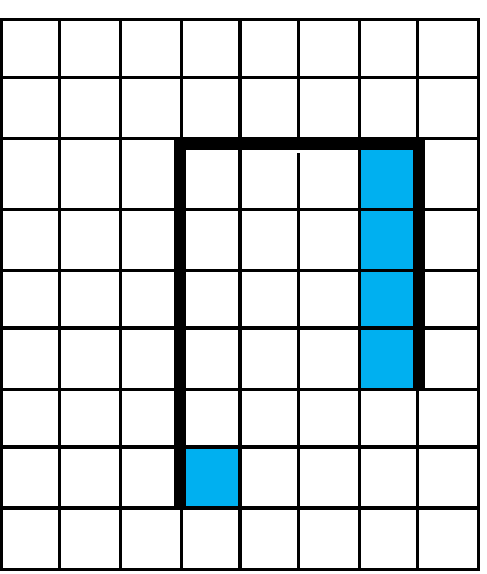

## **Baphahr4**<br>No7

- ${\bf 1}$ использовать Робот
- $\mathbf{2}$ алг
- 3 нач
- 4
- 5 вниз
- 6 вправо
- 7 вправо  $\blacksquare$
- ${\bf g}$  $\blacksquare$ КЦ
- 9 **Burger Company School** 10 закрасить
- $11$ влево  $\blacksquare$
- 12 закрасить  $\blacksquare$ ш
- $13$  $\blacksquare$  $\blacksquare$ влево
- 14 вниз
- 15  $\blacksquare$ KЦ
- 16 **KOH**

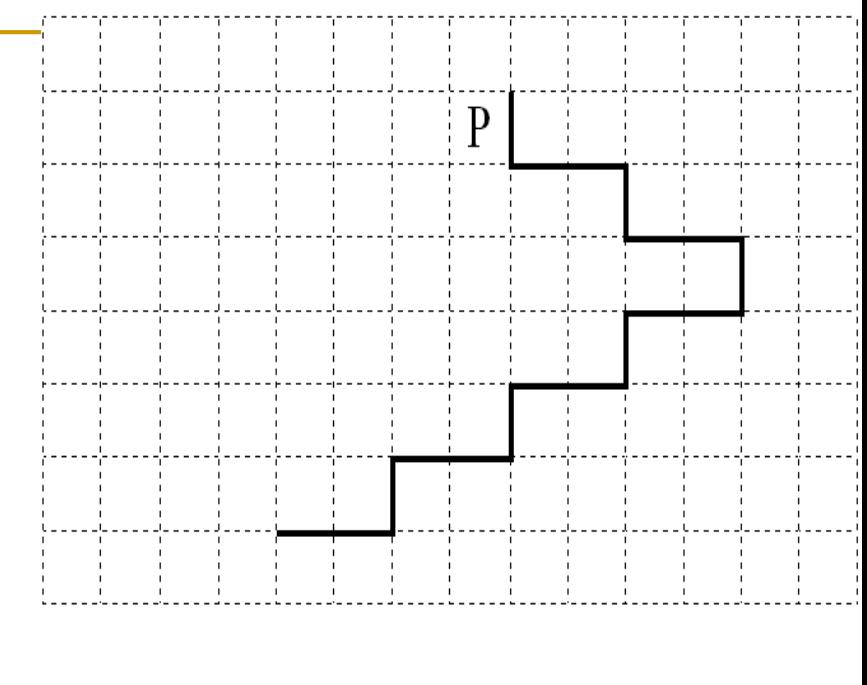

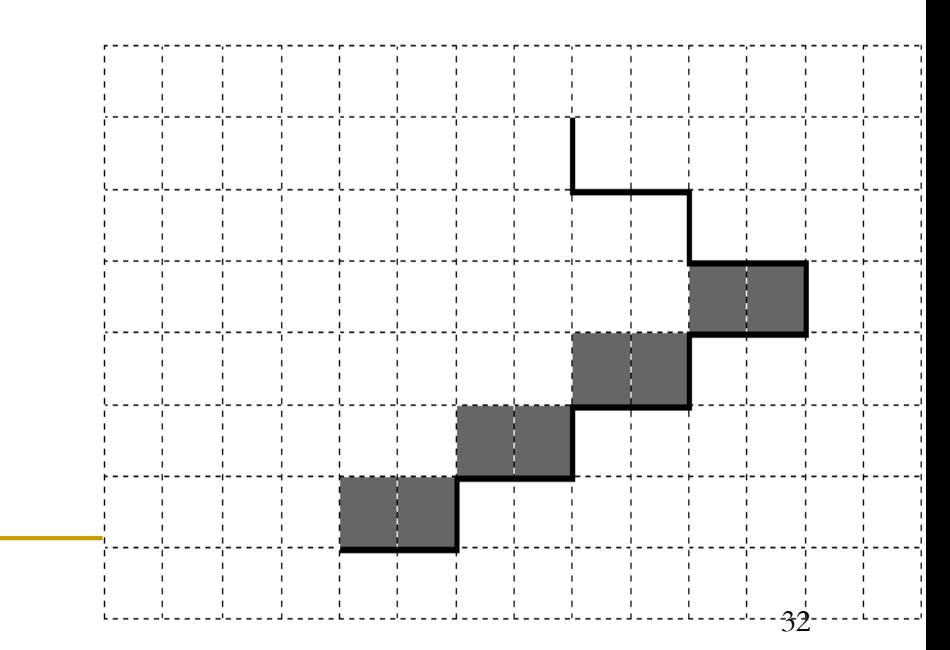

17

#### Вариант 4 No8

- 1 использовать Робот
- 2 алг
- 3 нач
- 4 нц пока справа стена и снизу свободно

 $\mathcal{P}$ 

- 5 вниз
- $\mathbf{6}$ вправо
- 7 вправо
	- $\blacksquare$ КЦ

8

- 9 нц пока справа стена
- 10  $\blacksquare$ закрасить
- $11$  $\blacksquare$ влево
- $12$ закрасить
- $13$ влево
- 14 вниз
- 15  $\blacksquare$ КЦ

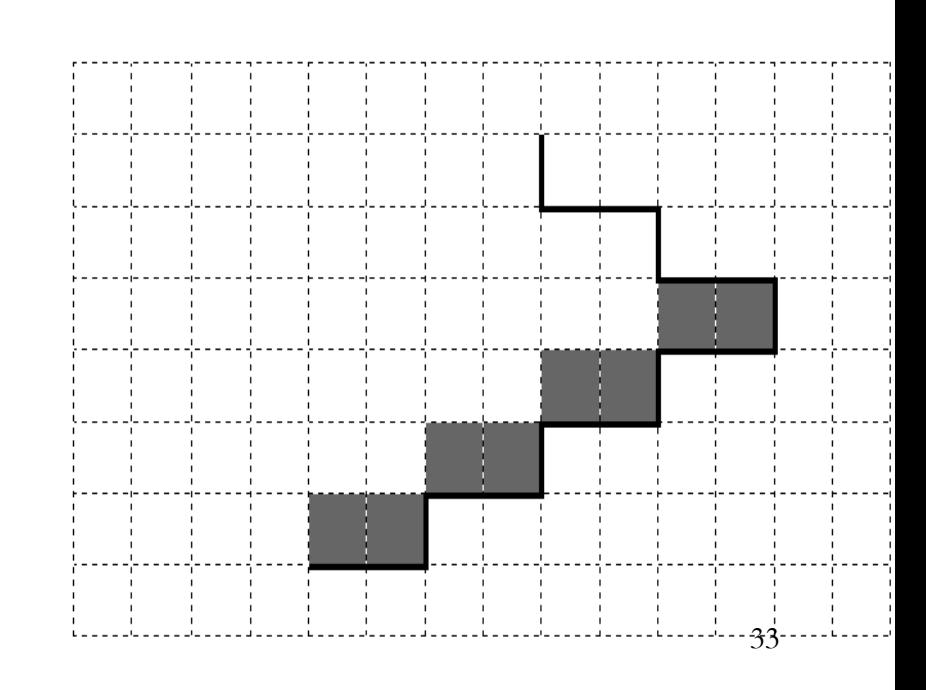

 $\mathbf{P}$ 

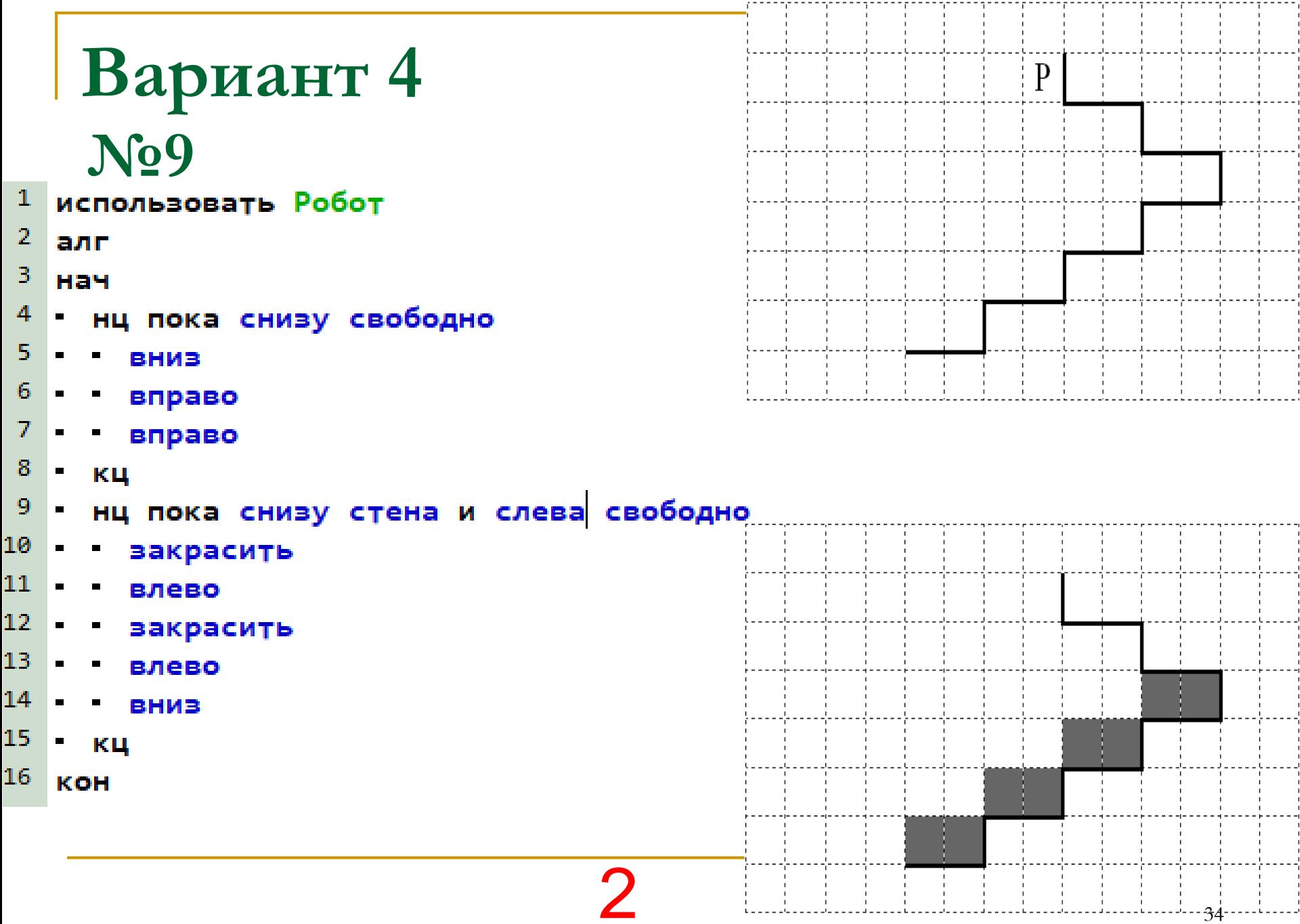

#### Вариант 5 **No10**

 $\mathbf{1}$ использовать Робот  $\mathbf{P}$ 

- $\mathbf{2}$ алг
- 3 нач
- $\overline{4}$ вверх Ξ.
- $\overline{5}$ влево  $\blacksquare$
- $\mathbf{6}$  $\blacksquare$ вниз
- $\mathcal{I}$ нц пока справа стена  $\blacksquare$
- 8 вниз
	- закрасить
- 10 KЦ

9

- $11$  $\blacksquare$ вправо
- $12$ нц пока справа свободно
- $13 -$ • вправо
- 14  $\blacksquare$ КЦ
- $15$ нц пока справа стена
	- $16<sub>1</sub>$  $\blacksquare$ вниз
- 17 - закрасить
- 18 - кц
- 19 **KOH**

#### Вариант 5 No11

- использовать Робот 1.
- $\overline{2}$ алг
- 3 нач

8

9.

10

 $11\,$ 

 $12<sub>1</sub>$ 

15

 $17<sub>1</sub>$ 

- нц пока сверху свободно 4
- $5<sub>1</sub>$ . вверх  $\mathbf{r}$  .
- 6 . кц  $\mathcal{I}$ 
	- . влево
	- . вниз
	- нц пока не справа свободно

 $\mathbf{P}$ 

- закрасить
	- . ВНИЗ  $\mathbf{r}$  .
- . кц
- $13 -$ . вправо
- $14$ нц пока справа свободно
	- в право  $\mathbf{u}^{\mathrm{max}}$
- $16<sup>1</sup>$ . кц
	- нц пока не справа свободно
- 18 - закрасить  $\mathbf{r}$
- 19 . ВНИЗ  $\mathbf{r}$
- 20 . кц
- 21 KOH

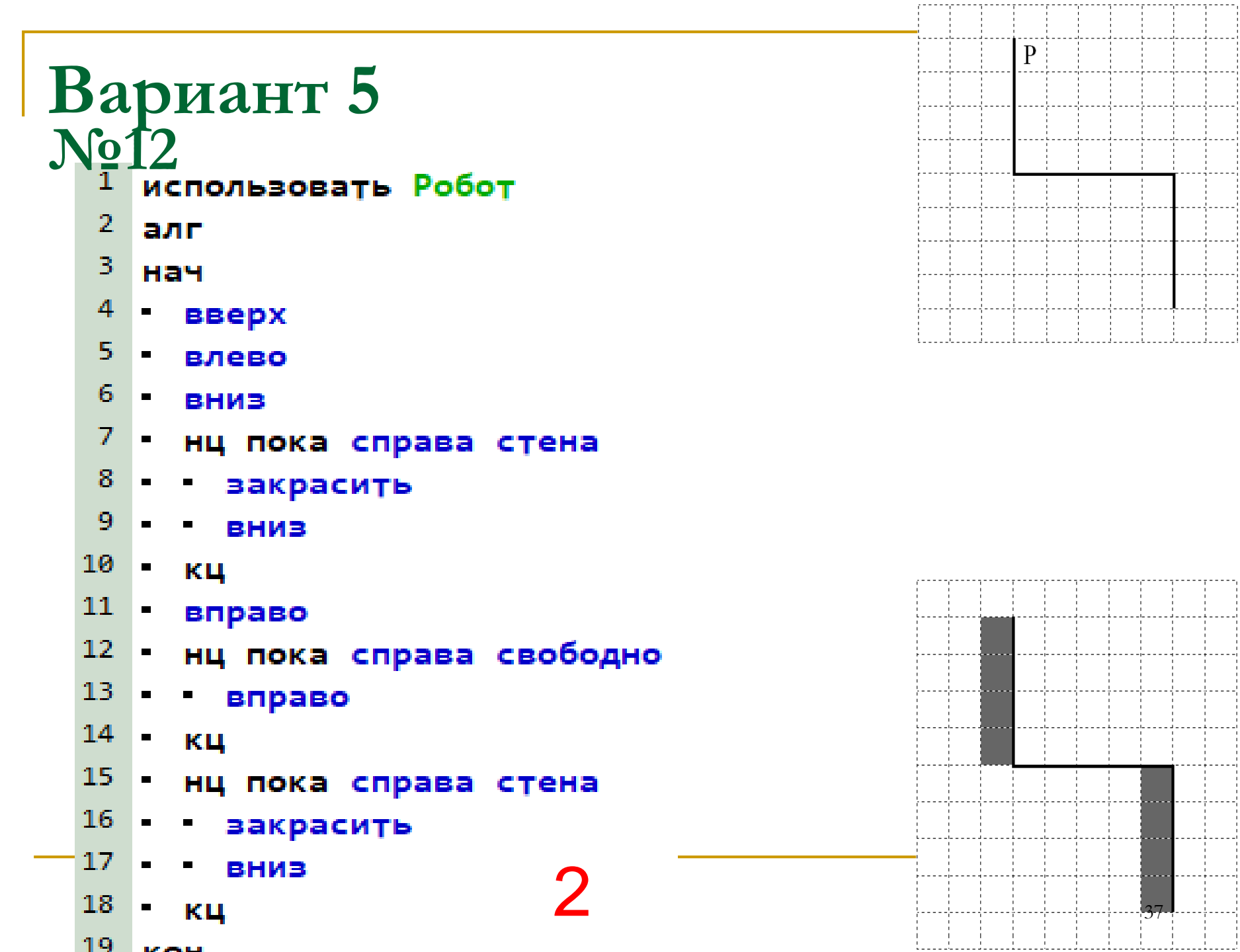

#### Вариант 6 No<sub>13</sub>

 $\mathbf{1}$ использовать Робот

 $\mathbf{P}$ 

-38

- $\mathbf{2}$ алг
- В нач
- 4 влево  $\blacksquare$
- 5  $\blacksquare$ вниз
- 6  $\blacksquare$ влево
- 7 вверх  $\blacksquare$
- 8  $\blacksquare$  . нц пока справа стена
- 9 • вверх
- 10  $\blacksquare$ KЦ
- $11$  $\blacksquare$ вправо
- $12<sub>1</sub>$ **The Co** нц пока снизу стена
- $13<sub>1</sub>$  $\mathbf{m}$  . - закрасить
- $14$  $\blacksquare$ вправо  $\mathcal{L}_{\mathcal{A}}$  and  $\mathcal{L}_{\mathcal{A}}$
- 15
- 16  $\blacksquare$ ΚЦ
- 17 **KOH**

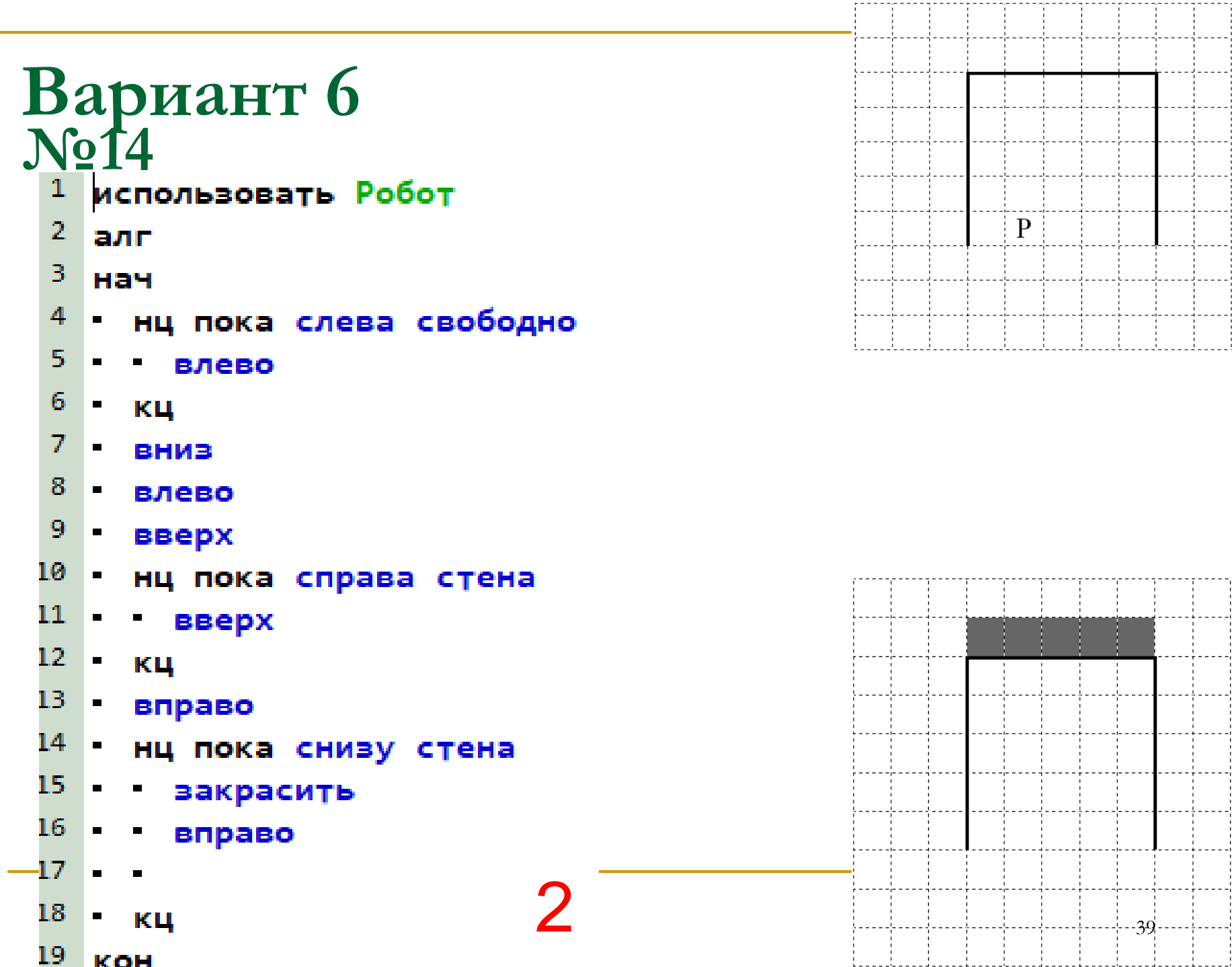

#### Вариант 7 No15

- 1 использовать Робот  $\mathbf{2}^$ алг 3. нач
- 4 нц пока снизу стена
- 5.  $\blacksquare$ закрасить
- 6 в вправо
- $\mathcal{I}$ • кц
- $8^{\circ}$  $\blacksquare$ влево
- 9 | нц пока сверху свободно

 $\mathbf{C}$ 

- 10 I. • вверх
- $11 -$ - кц
- 12 нц пока сверху стена
- 13 закрасить
- $14 -$ • влево
- 15 1- кц
- $16<sub>1</sub>$ KOH

P

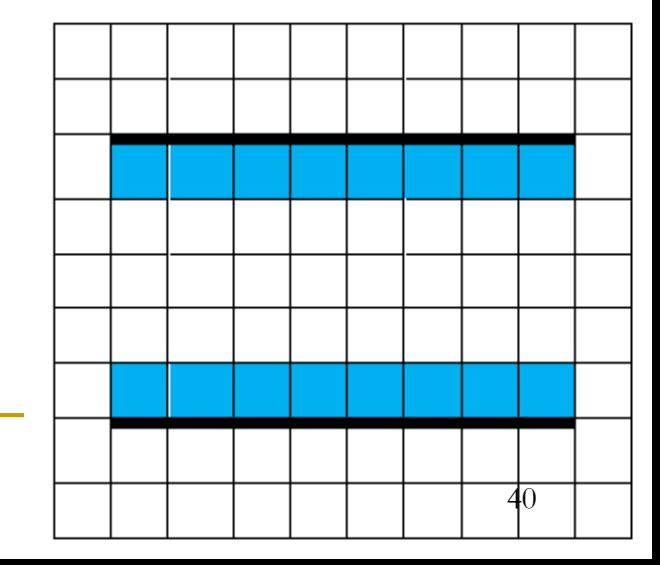

#### Вариант 7  $\sqrt{016}$

- 1 использовать Робот
- $\mathbf{2}$ алг
- 3 нач
- 4 закрасить
- 5 нц пока снизу стена
- 6 в вправо
- 7 • закрасить
- 8 - кц
- 9 • влево
- 10 • нц пока сверху свободно
- $11^{\circ}$  $\blacksquare$  . - вверх
- $12<sub>1</sub>$ • кц
- 13 нц пока сверху стена
- 14 • закрасить
- 15. влево
- 16 • кц
- 17 **KOH**

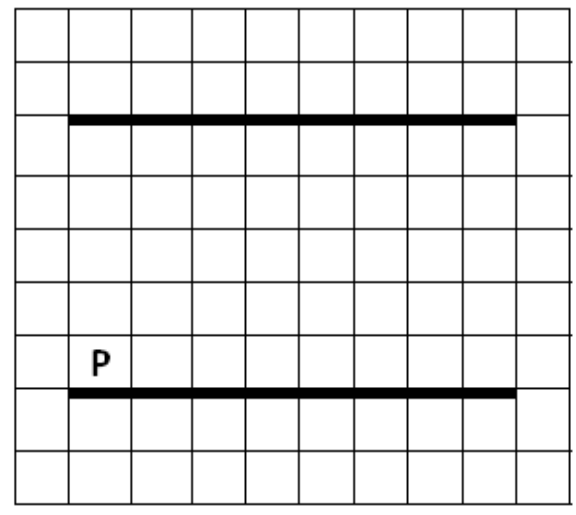

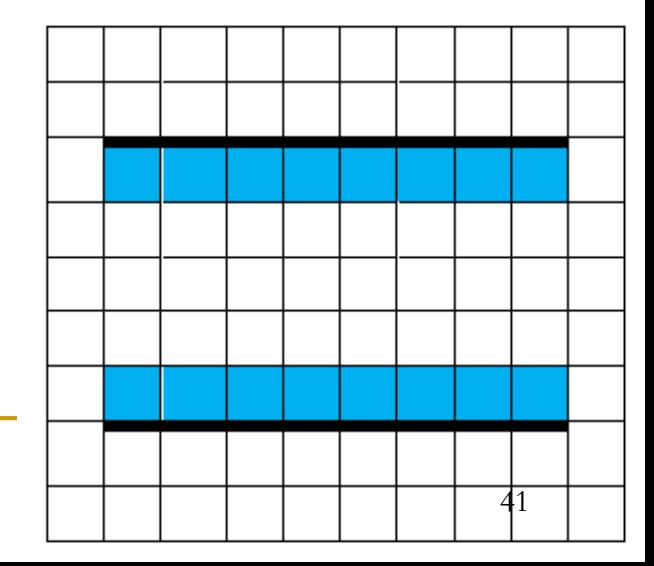

#### **Использованная литература:**

- 1. Босова Л.Л., Босова А.Ю. Информатика: 9 класс. М.: БИНОМ . Лаборатория знаний, 2021
- 2. Угринович Н.Д. Информатика: учебник для 9 класса. М.: БИНОМ. Лаборатория знаний, 2019
- 3. <https://fipi.ru/oge/>
- 4. <https://inf-oge.sdamgia.ru/>
- 5. <https://kpolyakov.spb.ru/>